# **NeighborhoodLIFT Program Map Eligible Geography Nashville Davidson, Rutherford, Sumer and Wilson Counties**

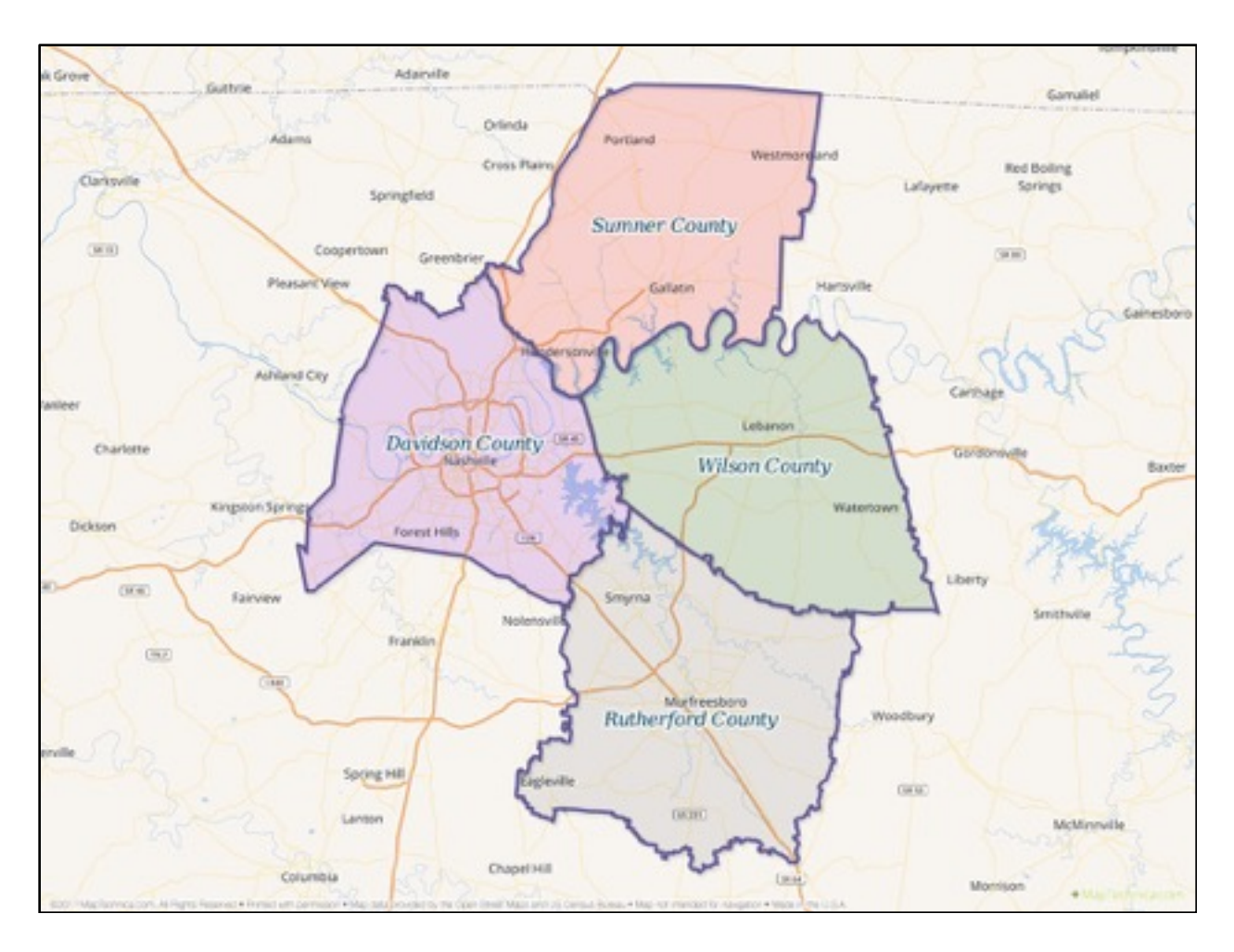

### **Davidson County, TN.**

Navigate to <http://www.padctn.org/real-property-search/>

Click on the "Simple Search" option near the middle left hand side of the page. The 'Search by Typing a Name, Address or Map & Parcel Number' web page opens. (NOTE: You may first need to agree to the terms of use disclaimer by clicking the green "Agree" button on the lower right hand side of the 'Read and Acknowledge the Disclaimer' pop up window.)

Select "Address" from the dropdown list of options (Owner, Address or Map & Parcel) in the left hand field. Enter the street name and street number of the property in the search fields at the top of the page. (Omit street direction such as N,S,E,W etc. and street type such as ST., RD., AVE. etc.). NOTE: After typing in the first three letters of the street name, the "Searching" function will begin to display multiple property search results at the bottom of the page. Completing the full street name and street number will filter and refine the number of results displayed.

If the property address is found in the Davidson County database, the 'Search by Typing a Name, Address or Map & Parcel Number' web page will display summary information about the property including a link with the property map & parcel number and the current owner's name. If more than one property displays, scroll down the list and confirm the correct property is on the list/page. The property IS eligible for NeighborhoodLIFT financing.(NOTE: Clicking the underlined link will open with detailed information about the property, including multiple tabs for the "Property Summary Page", "Building and Improvement Details" and "Historical Data" among others) If the property address is not found in the Davidson County database, the message: "! Search term "whatever street name that was entered" returned 0 results." The property IS NOT eligible for NeighborhoodLIFT financing

# **NeighborhoodLIFT Program Map Eligible Geography Nashville Davidson, Rutherford, Sumer and Wilson Counties**

## **Rutherford County, TN.**

Navigate to <http://asp.rutherfordcountytn.gov/apps/propertydata/>

Click on the "Search for Real Property" option near the top of the page. The 'Property Search' web form opens. Enter only the street number and street name of the property in the two top form fields. (Omit street type such as ST., RD., AVE. etc.). Leave all other fields blank. Click the gray "Search" button below the "Parcel Number" field.

If the property address is found in the Rutherford County database, one or more records showing "Account #", "Owner Name", "Parcel #", "Property Address" and "Lot" information will display below the "Results per page: 5/25/All" radio buttons. If more than one property displays, scroll down the list and confirm the correct property is on the list. The property IS eligible for NeighborhoodLIFT financing. (NOTE: Clicking the "View" to the right of the "Lot" field in the record information line will open the 'realresults' web page for the property. It includes comprehensive "Building Information", "Sale Information" and "Non-Sale Document Information" data along with other links to maps and photos etc.)

If the property address is not found in the Rutherford County database, no records or messages will display below the "Results per page: 5/25/All" radio buttons. The property IS NOT eligible for NeighborhoodLIFT financing.

### **Sumner County, TN.**

Navigate to <http://sumnertn.patriotproperties.com/default.asp>

Enter only the street name of the property in the "Street name" form field at the top left-hand side of the page. (Omit street type such as ST., RD., AVE. etc.). NOTE: After typing in the first letter of the street name, the web page will begin to display multiple property search results at the bottom of the page. Completing the full street name will filter and refine the number of results displayed.

If the property street name is found in the Sumner County database, the web page displays one or more records showing "Parcel ID", "Location", "Owner" and other property-related information. If more than one property displays, scroll down the list and confirm the correct property street number is on the list. The property IS eligible for NeighborhoodLIFT financing.

(NOTE: Clicking the blue underlined link in the "Parcel ID" column will open the property's 'Summary' web page tab. It includes detailed "Previous Assessment", "Sales" and "Zoning" information along with tabs and links at the top to interior/exterior construction information, comparable sales and maps etc.)

If the property street name is not found in the Sumner County database, the results section of the web page opens with the message: "No matching records found." The property IS NOT eligible for NeighborhoodLIFT financing.

#### **Wilson County, TN.**

Navigate to<http://geopowered.wilson.wilsontngis.com/>

Click on the "Search by Address" option on the top left-hand side of the page. The web form field expands. Enter the 'Street Number' and 'Street Name' only in the field. (Omit street type such as ST., RD., AVE. etc.). Click the "Search" button.

If the property address is found in the Wilson County database, the 'Property Details' web page tab opens showing "Property Address" "Parcel ID", "Owner Names", and other assessment and community details. If more than one property displays, scroll down the list of options and confirm the correct property is on the list. The property IS eligible for NeighborhoodLIFT financing. (NOTE: Click the blue underlined link with the exact property address to open the 'Property Details' web page tab for the selected property.)

If the property is not found in the Wilson County database, a pop up message will display the message: "This site says… No Tax Parcels found Try again". The property IS NOT eligible for NeighborhoodLIFT financing. Click the gray "Okay" button to return to the search page.